# **D2 Drive User Guide**

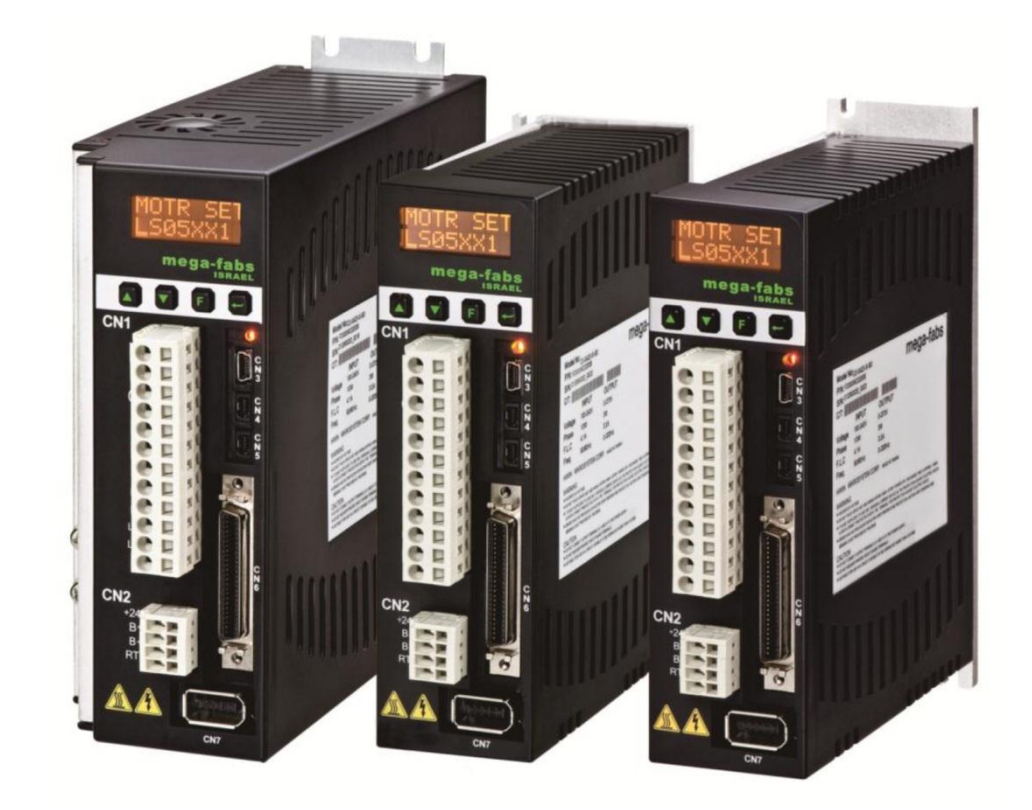

Version 1.8 December 7, 2016

#### **9.2.4. Error at loading PRM file**

To ensure the compatibility between the loaded PRM parameter file and the drive firmware, Lightening will check if the PRM file is suitable for the current firmware version. When the following error message appears, it means that the PRM file is unsuitable, and need to re-set parameters or replace an appropriate firmware version. The number in the parentheses denotes the PRM error scenario, referring to [Table 9-1](#page-1-0)

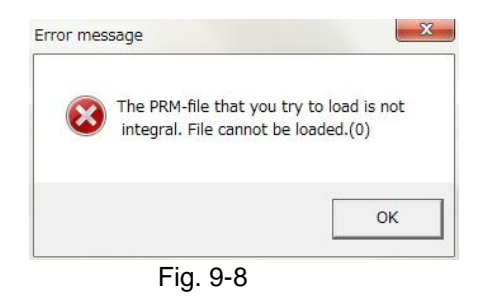

<span id="page-1-0"></span>

| Table 9-1      |                                                                                                    |
|----------------|----------------------------------------------------------------------------------------------------|
| <b>Number</b>  | <b>PRM</b> error scenario                                                                                         |
|                | The MDP version of loaded PRM file is greater than the drive's MDP version.                                       |
| 1              | The AC motor model name in the loaded PRM file is not the standard product.                                       |
| $\overline{2}$ | The 9-th bit of AC motor model name in the loaded PRM file is 1, but the enable<br>method cannot correspond.      |
| 3              | The 9-th bit of AC motor model name in the loaded PRM file is 3 or 4, but the<br>enable method cannot correspond. |
| 4              | The 9-th bit of AC motor model name in the loaded PRM file is 5, but the enable<br>method cannot correspond.      |
| 5              | The 9-th bit of AC motor model name in the loaded PRM file is 6, but the enable<br>method cannot correspond.      |
| 6              | The "X_id_seondary" parameter in the loaded PRM file does not match that in the<br>drive.                         |

## **9.3. Error codes and troubleshooting**

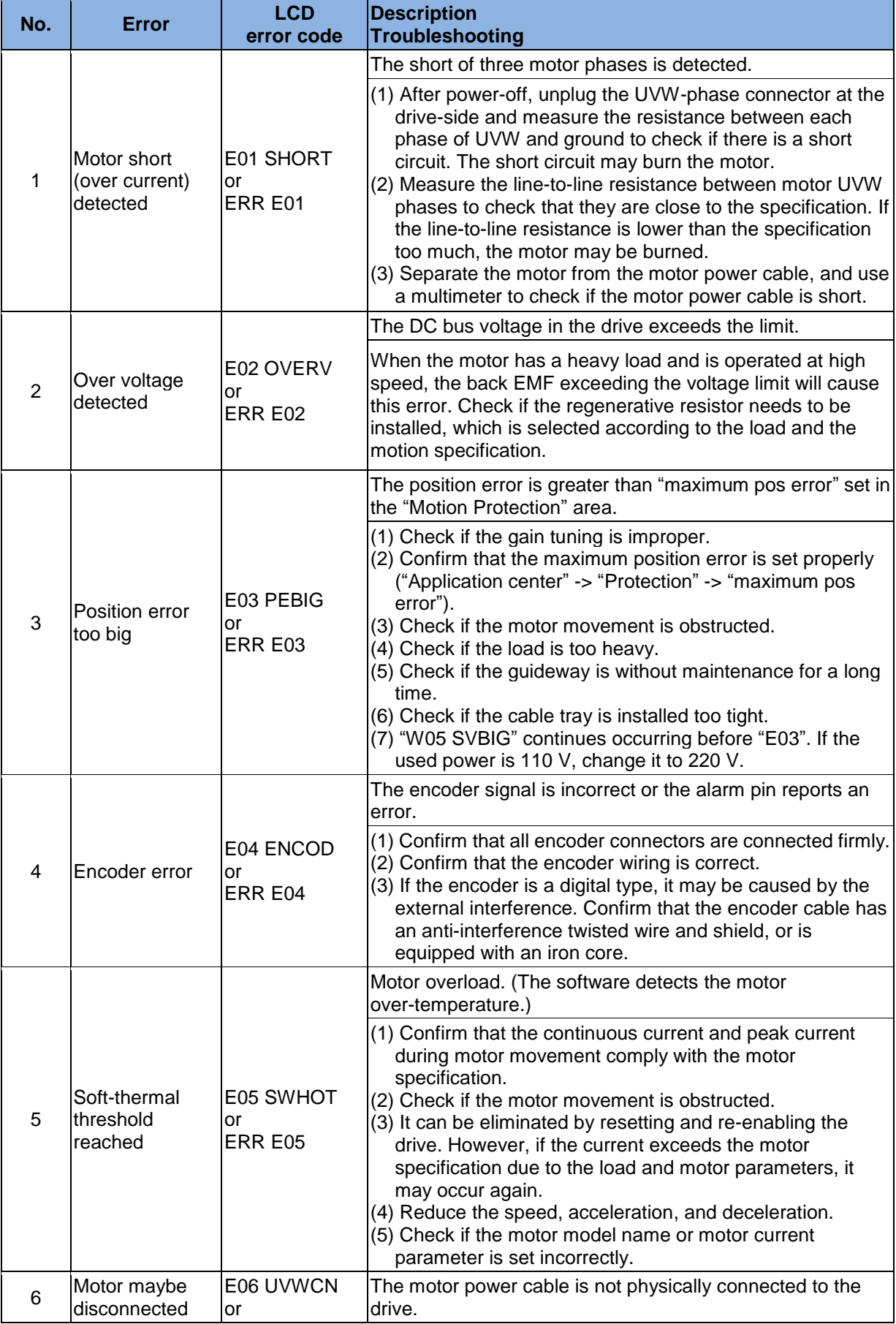

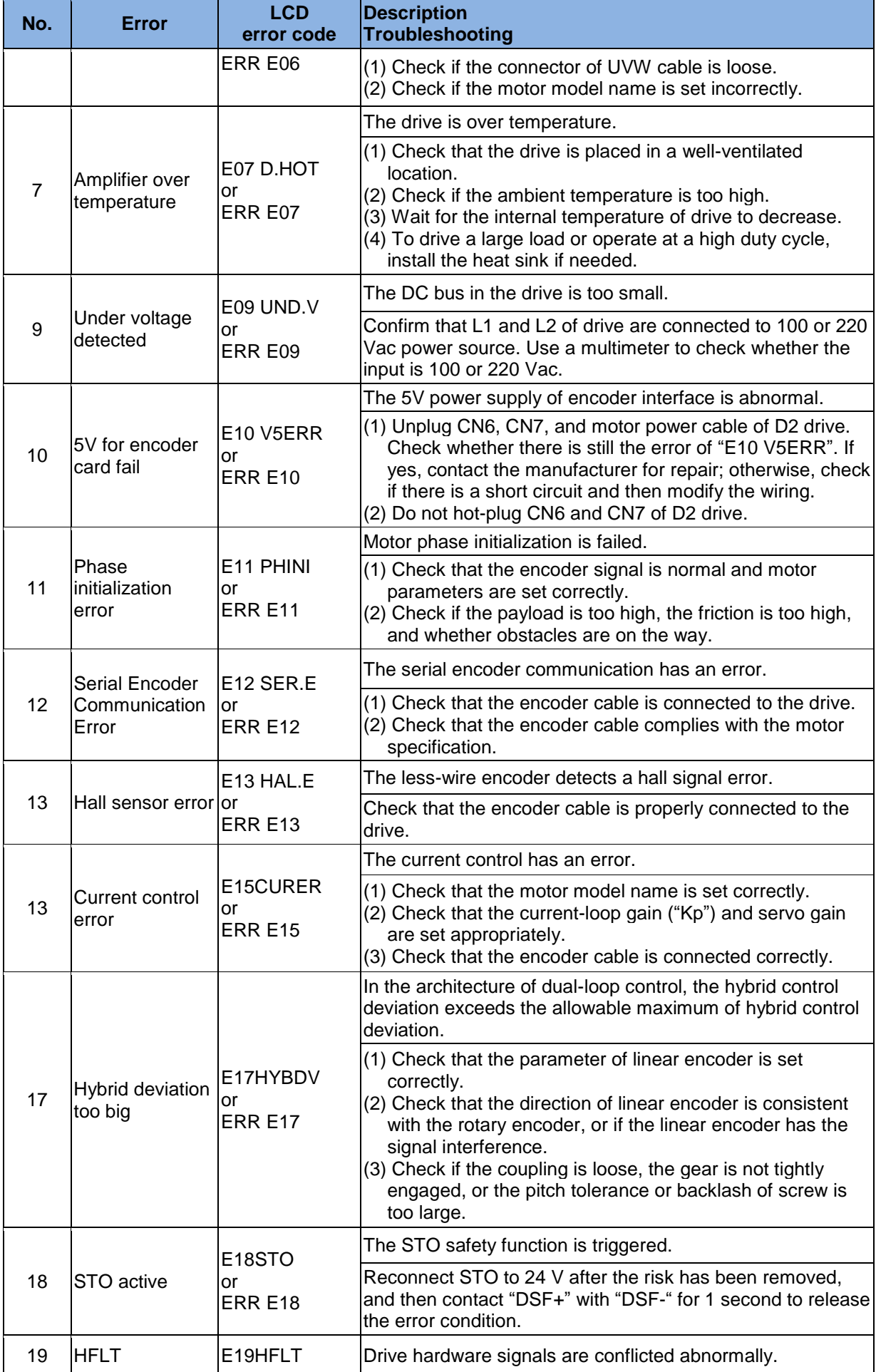

HIWIN Mikrosystem Corp. 256

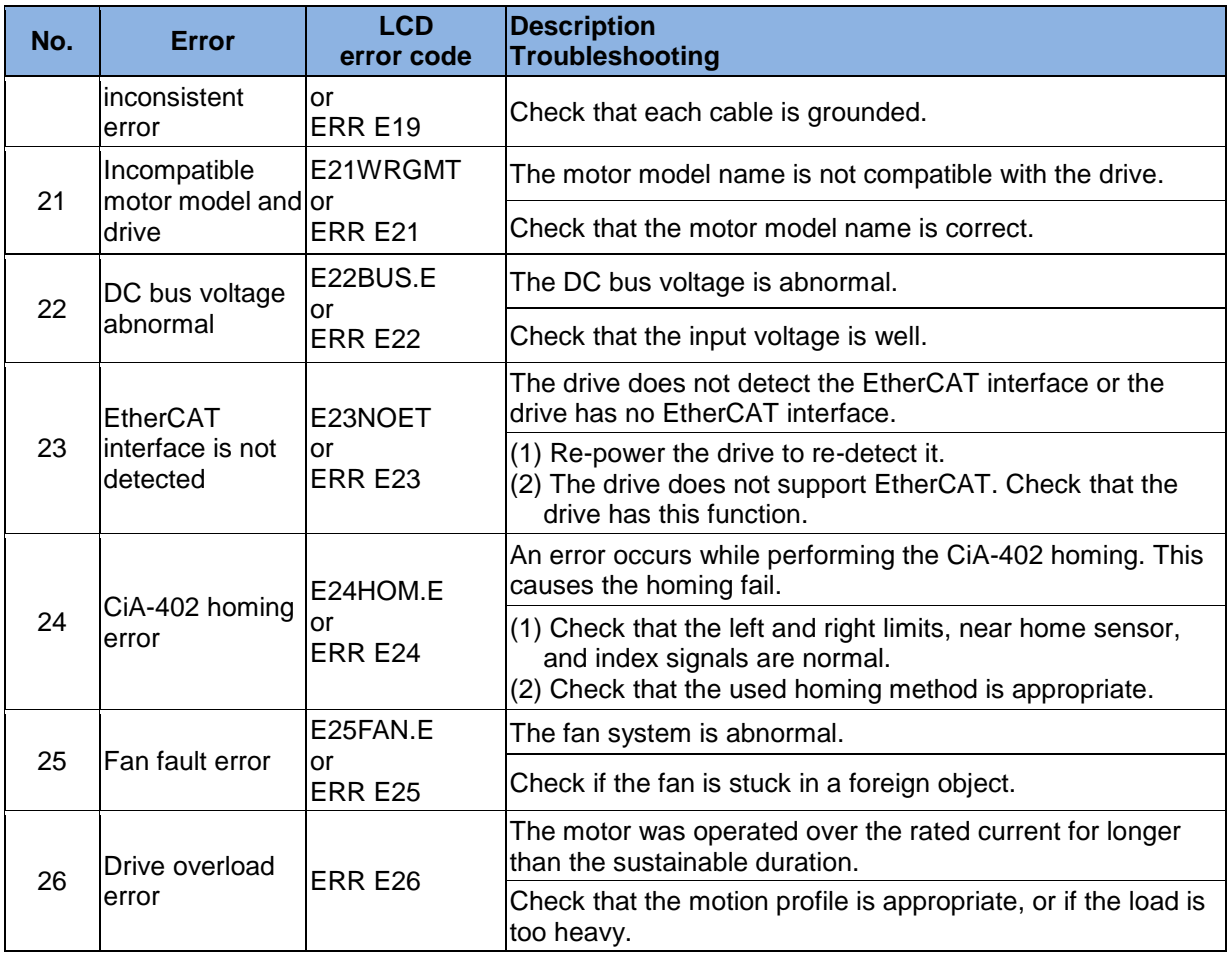

#### **Supplement for E03 error correction**

- (1) Modify the maximum position error by steps described in [Fig. 9-9.](#page-4-0)
- (2) It is not recommended to set the position error higher than the default value. If "E03 PEBIG" or "ERR E03" appears at the default value, adjust the servo rigidity.

<span id="page-4-0"></span>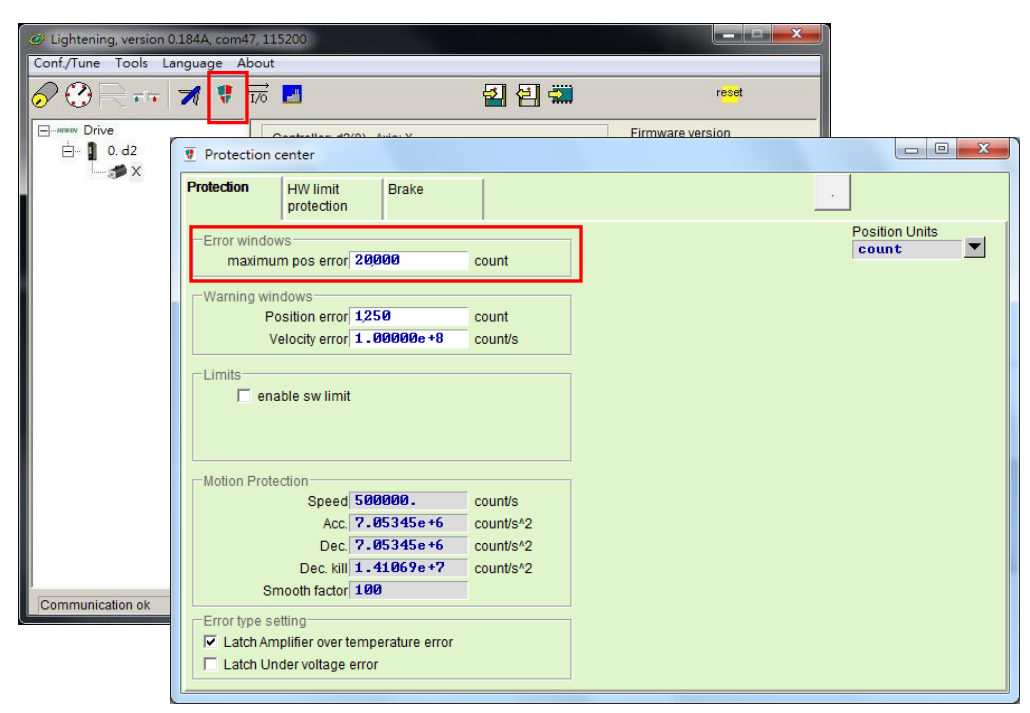

Fig. 9-9

## **9.4. Warning codes and troubleshooting**

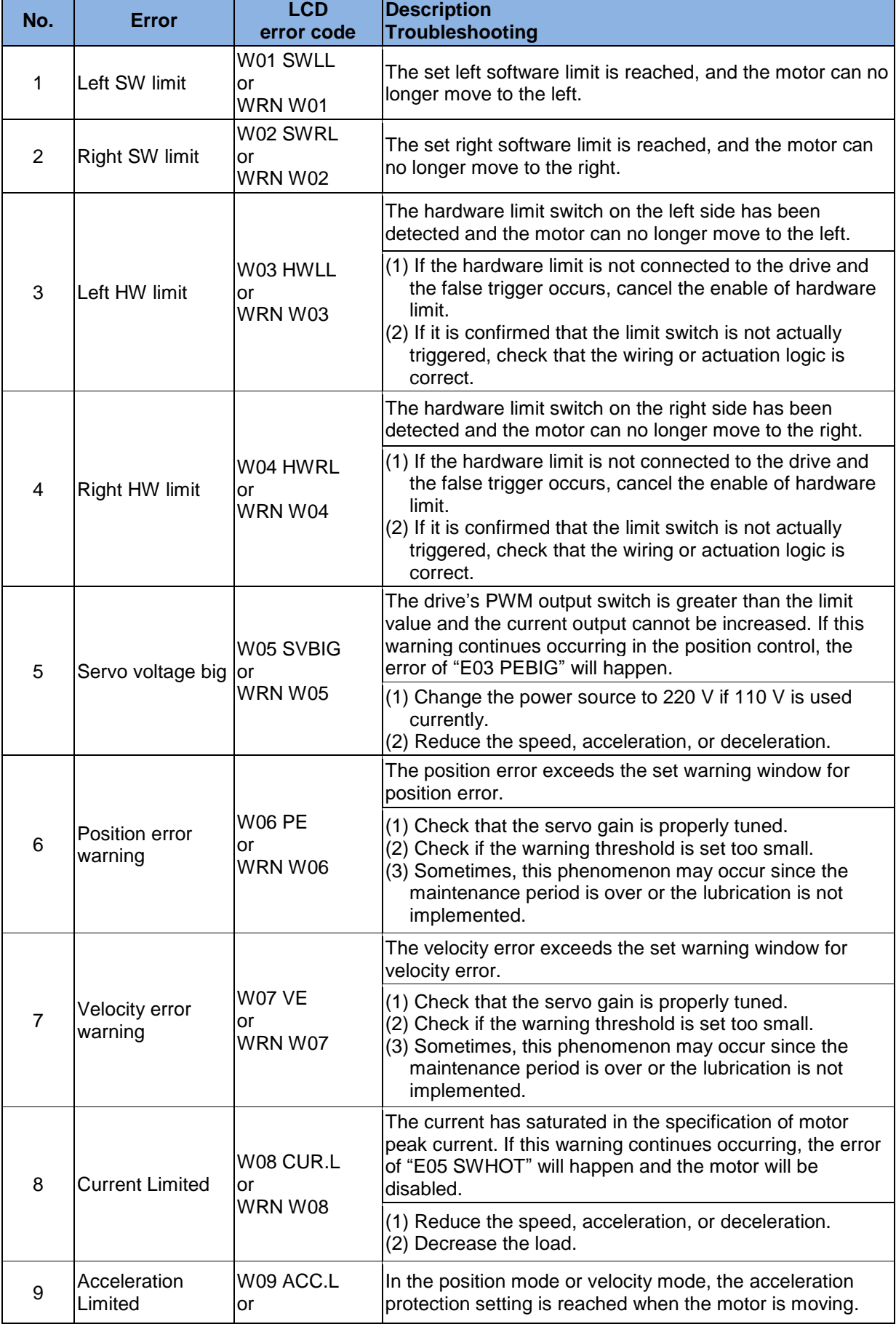

HIWIN Mikrosystem Corp. 258

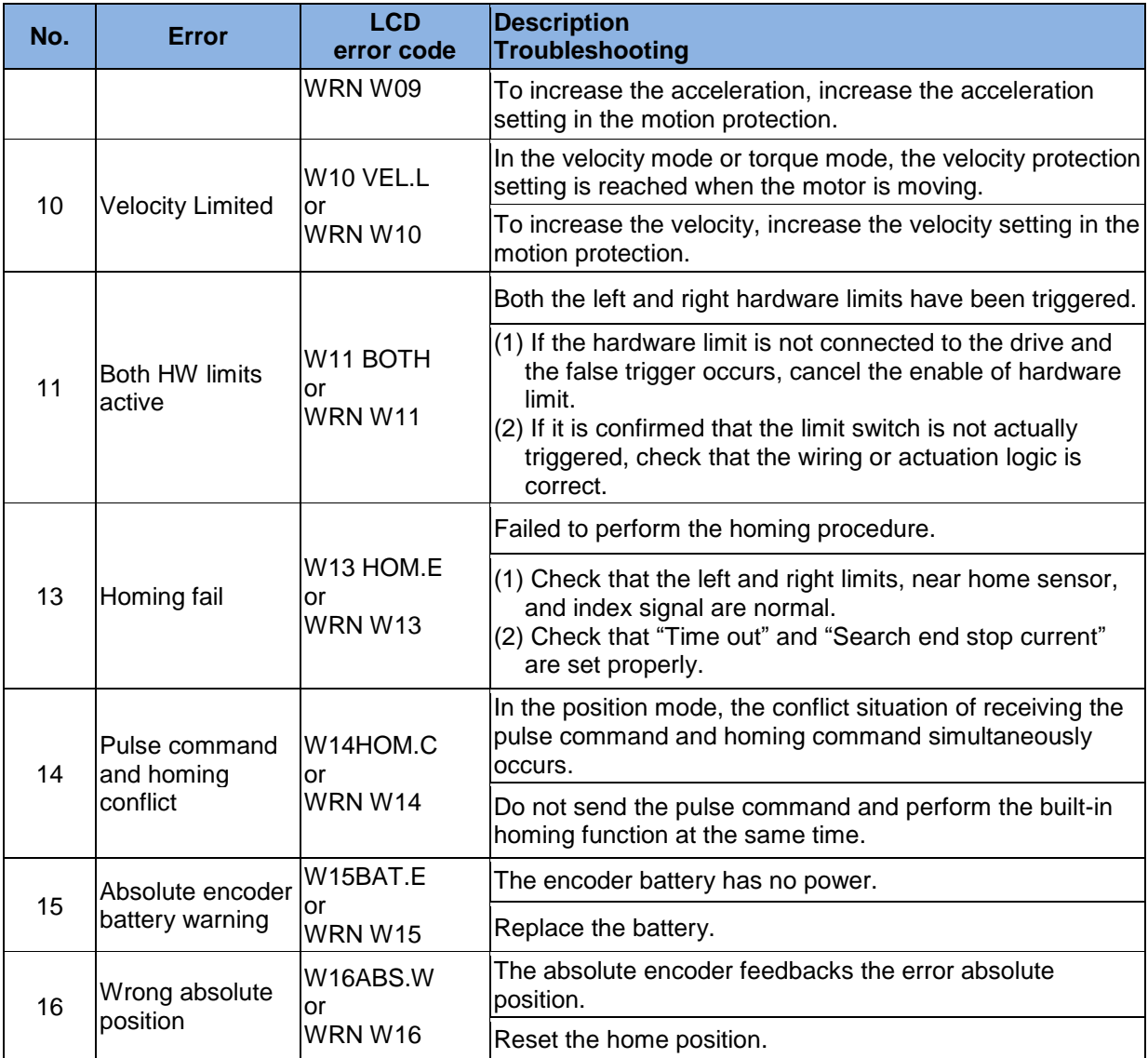